## **Extracting Multimedia and Documents From Your Blackboard Course**

There are several methods for extracting multimedia content. If your audio or video file has a link (as shown here) you can simply right click on the link and save to your local machine. Note that you can also do this for any documentation (PDF, MS Word, Excel, PowerPoint).

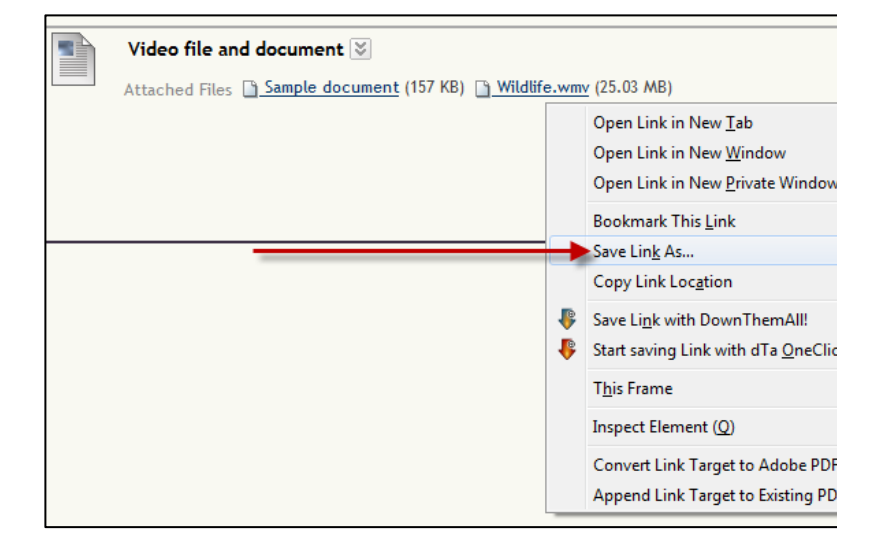

Zipped presentations such as "packaged" Articulate or Camtasia cannot be downloaded the same way. For these items you will need to first click the chevron and select **Edit.**

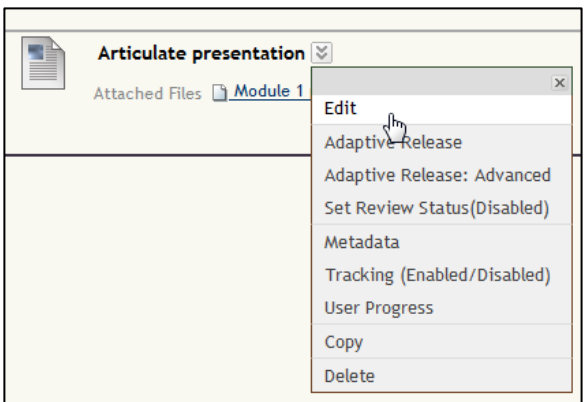

Then scroll down, right click on the presentation link, and download the zip file to your local computer.

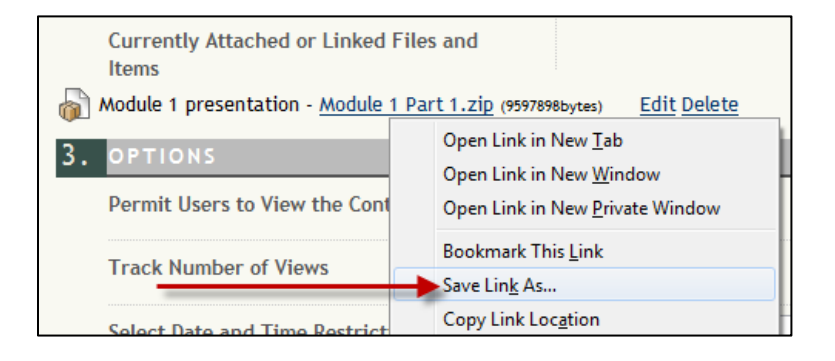

## Are there other options for downloading these files?

Yes. The following are some other tools and approaches you may consider for downloading your content. Please remember that these are not the most reliable, but they may save you some time.

1. Create an Export file

Course export files will extract most documents, images, audio, video, and even packaged files zip presentations. Start by going to **Packages and Utilities** and select **Export / Archive course**. Select the **Export** button and check all items under **Content Areas**. Click **Submit** and you will see No packages exist for this course. The link to download the zip export file will be available to you usually within 10 minutes. This may vary depending upon the size of the material. Once the link is available, download to your local machine and you will find your items within the "res" folders. You can disregard .dat files.

2. Use Firefox's "download them all."

This tool will enable you to download all items on a page within a few clicks. In order to use this you must be using the Firefox browser. Go to https://addons.mozilla.org/en-US/firefox/addon/downthemall/ to download the tool and install onto your browser. Then go to a Blackboard page, select **Tools** in the Firefox menu (top), and then Download Them All. It will then identify all items on your page. Using the **Filter** will allow you to select download specific file types**.** 

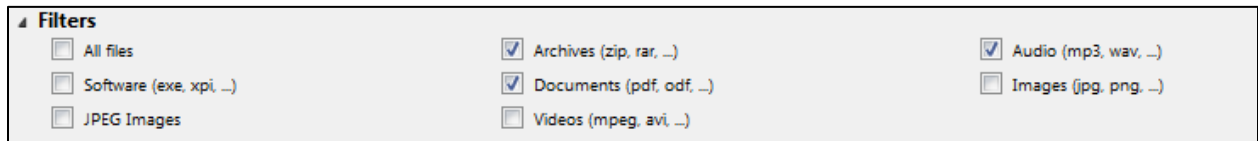